# **SAULT COLLEGE | 443 NORTHERN AVENUE | SAULT STE. MARIE, ON P6B 4J3, CANADA | 705-759-2554**

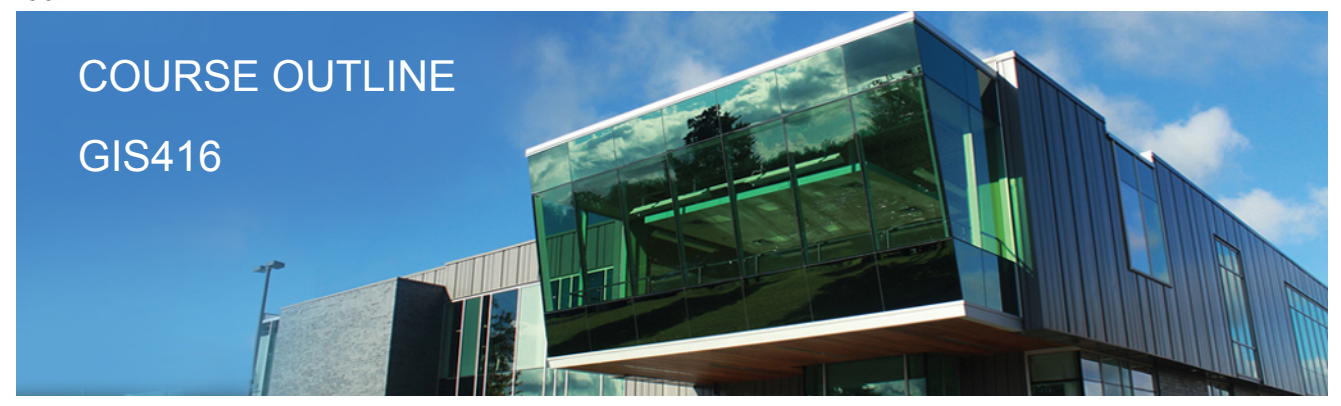

**Prepared: Dan Kachur/Heath Bishop Approved: Corey Meunier**

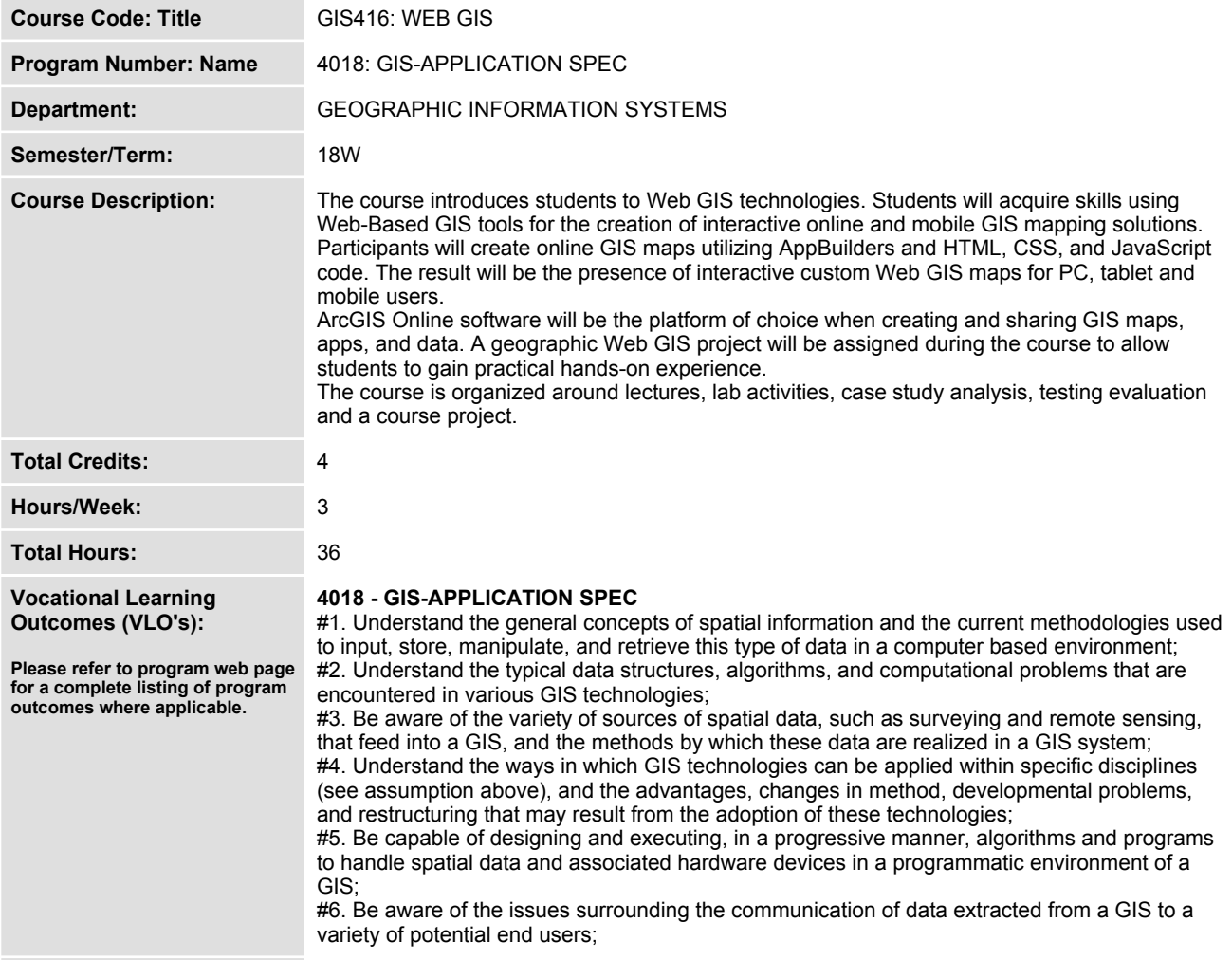

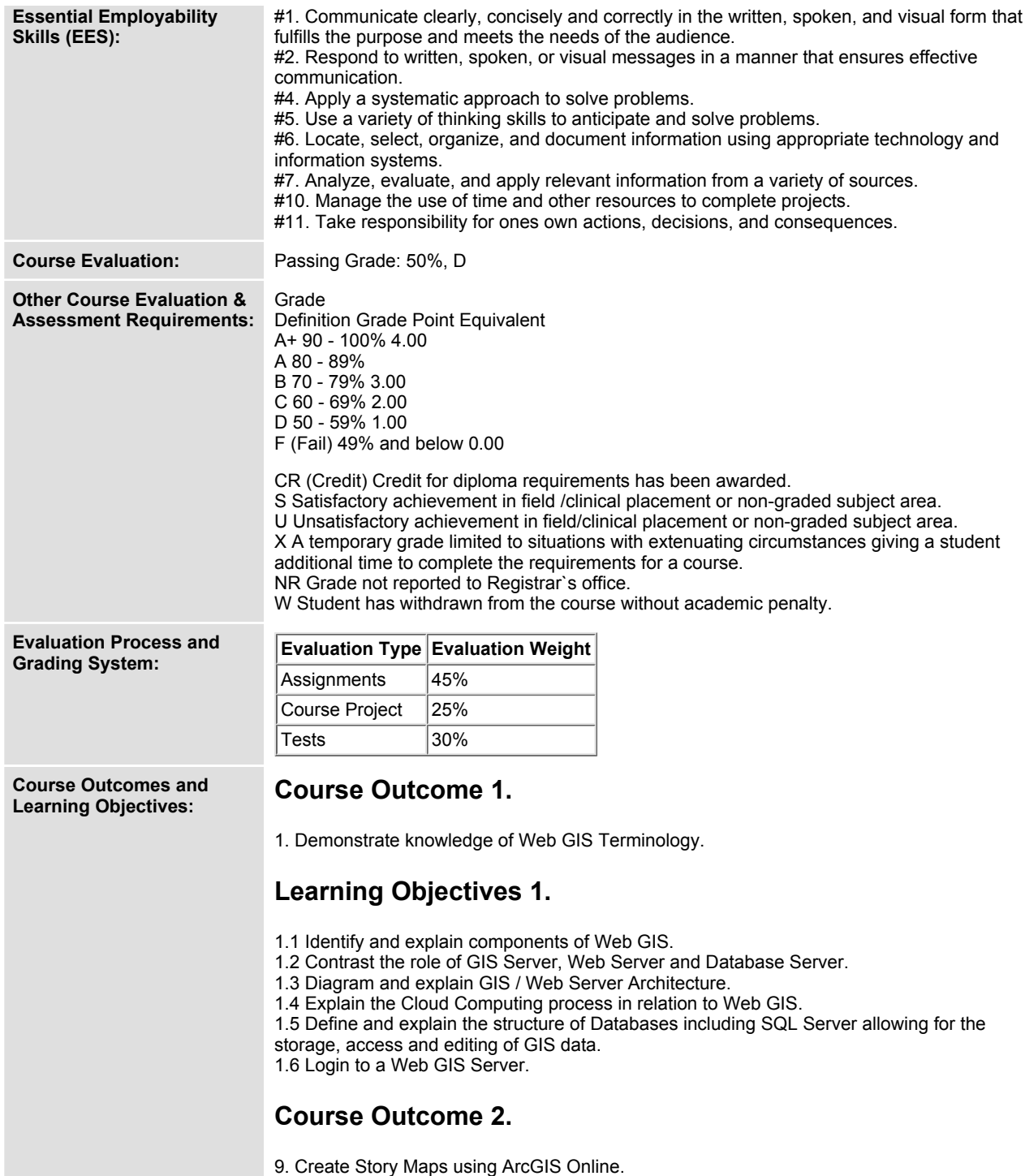

## **Learning Objectives 2.**

- **9.1 Identify and explore the various Story Map themes.**
- **9.2 Apply Points, Polylines and Polygons to a selected Story Map theme.**
- **9.3 Configure pop-ups.**
- **9.4 Utilize URLs.**
- **9.5 Apply charting.**
- **9.6 Implement Hyperlinks.**
- **9.7 Link Photos.**
- **9.8 Add Video (i.e. YouTube Videos) or video of your choice.**
- **9.9 Save and Share the Story Map.**

# **Course Outcome 3.**

**10. Create and manage a Web GIS project.**

# **Learning Objectives 3.**

- **10.1 Identify a topic of interest to develop a customized Web GIS mapping solution and report.**
- **10.2 Plan and document the project before implementation.**
- **10.3 Design, develop, deploy and implement an Interactive Mapping System.**
- **10.4 Data Collected (2 or more Layers Preferred).**
- **10.5 Points, Polylines and / or Polygons.**
- **10.6 Implementation of: URLs, pop-ups, videos, images and hyperlinks.**
- **10.7 Creation of Web GIS Maps.**
- **10.8 Creation of Story Map to present the theme and Web GIS maps.**
- **10.9 Present your mapping project in both online and paper copy.**

#### **Course Outcome 4.**

**2. Demonstrate knowledge of Webpage / Website Programming.**

## **Learning Objectives 4.**

- **2.1 Identify common Web Editors used by Industry professionals for Webpage design.**
- **2.2 Contrast HTML, PHP, CSS and JavaScript code.**
- **2.3 Create dynamic webpages using HTML and GUI.**
- **2.4 Apply text, graphics, hyperlinks, forms, videos and special features into a web page.**
- **2.5 Implement CSS and JavaScript into webpages for GIS.**
- **2.6 Utilize â€ iframes' in preparation for Web Map deployment.**
- **2.7 FTP web pages to live websites.**

**2.8 Work with templates as an alternative solution to creating a foundation for web-based GIS maps.**

## **Course Outcome 5.**

**3. Create Web Maps using ArcGIS Online.**

## **Learning Objectives 5.**

- **3.1 Manage an ACRGIS online account.**
- **3.2 Identify roles and features of the ArcGIS online system.**
- **3.3 Explore topographic, imagery, transportation and terrain base maps.**
- **3.4 Create layer symbols.**
- **3.5 Create layers on top of the default base maps.**
- **3.6 Create features in ArcGIS Desktop then import to ArcGIS Server.**
- **3.7 Add layers from the web including .kml, geoRSS, gpx and .csv.**
- **3.8 Enable and disable editing on a feature service.**
- **3.9 Geocode points of interest in tabular form for import.**
- **3.10 Create and manage address locators.**
- **3.11 Publish shareable custom maps to ArcGIS Online.**
- **3.12 Design maps for iframe layout to an independent website.**
- **3.13 FTP your webpage to the Internet.**
- **3.14 Publish finished products to the web using ArcGIS Server and custom websites.**

#### **Course Outcome 6.**

**4. Customize / Enhance Web Maps using ArcGIS Online.**

## **Learning Objectives 6.**

- **4.1 Explore topographic, imagery, transportation and terrain base maps.**
- **4.2 Change layer symbols.**
- **4.3 Change base maps.**
- **4.4 Search and utilize ArcGIS online resources.**
- **4.5 Configure layer pop-up windows.**
- **4.6 Add images and charts to pop-up windows.**
- **4.7 Examine and apply .csv files for geocoding map locations.**
- **4.8 Edit data in the map viewer.**
- **4.9 Create layers on top of the default base maps.**
- **4.10 Add a layer by â€ Search'.**
- **4.11 Build an enhanced map legend.**

## **Course Outcome 7.**

**5. Utilize Map Services and Time Animation.**

## **Learning Objectives 7.**

- **5.1 Connect to your GIS Server.**
- **5.2 Author your map document.**
- **5.3 Enable time on your map layers.**
- **5.4 Publish your map as a service.**
- **5.5 Explore your services using directory services.**
- **5.6 Add a map service to a web map and configure time.**
- **5.7 Build a time animation web map.**

#### **Course Outcome 8.**

**6. Create Read-Write web-editing Online Maps.**

# **Learning Objectives 8.**

- **6.1 Explore VGI and web editing.**
- **6.2 Enable feature access.**
- **6.3 Publish feature services.**
- **6.4 Define editable fields.**
- **6.5 Save edits to the server database.**
- **6.6 Define feature templates.**
- **6.7 Create a web app to collect public comments using VGI.**

#### **Course Outcome 9.**

**7. Create Cross-Platform Apps using AppBuilder.**

#### **Learning Objectives 9.**

- **7.1 Create web apps that generate HTML 5 and JavaScript code.**
- **7.2 Apply themes, widgets and attributes to your web app.**
	- **7.3 Modify fields, links and locations.**
	- **7.4 Create pop-up windows.**
	- **7.5 Deploy your app.**

#### **Course Outcome 10.**

**8. Create Mobile GIS Apps.**

#### **Learning Objectives 10.**

- **8.1 Explore Mobile Terminology for Smartphones.**
- **8.2 Contrast different mobile browser types.**
- **8.3 Contrast Browser-based apps vs. JavaScript API apps.**
- **8.4 Explain the hybrid-based approach to mobile apps.**
- **8.5 Use mobile templates.**
- **8.6 Deploy a web map for mobile devices.**

**Date: Friday, January 19, 2018**

**Please refer to the course outline addendum on the Learning Management System for further information.**